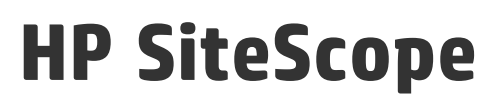

Software Version: 11.30

## SiteScope What's New

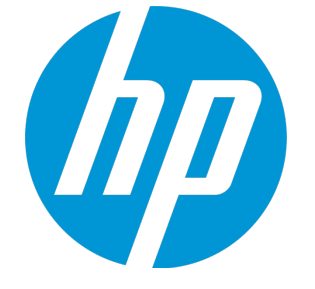

Document Release Date: January 2015 Software Release Date: January 2015

## Legal Notices

### **Warranty**

The only warranties for HP products and services are set forth in the express warranty statements accompanying such products and services. Nothing herein should be construed as constituting an additional warranty. HP shall not be liable for technical or editorial errors or omissions contained herein. The information contained herein is subject to change without notice.

Restricted Rights Legend

Confidential computer software. Valid license from HP required for possession, use or copying. Consistent with FAR 12.211 and 12.212, Commercial Computer Software, Computer Software Documentation, and Technical Data for Commercial Items are licensed to the U.S. Government under vendor's standard commercial license.

### Copyright Notice

© Copyright 2005 - 2015 Hewlett-Packard Development Company, L.P.

### Trademark Notices

Adobe® and Acrobat® are trademarks of Adobe Systems Incorporated. Intel®, Pentium®, and Intel® Xeon® are trademarks of Intel Corporation in the U.S. and other countries. iPod is a trademark of Apple Computer, Inc. Java is a registered trademark of Oracle and/or its affiliates. Microsoft®, Windows®, Windows NT®, and Windows® XP are U.S. registered trademarks of Microsoft Corporation. Oracle is a registered trademark of Oracle Corporation and/or its affiliates. UNIX® is a registered trademark of The Open Group.

## Documentation Updates

The title page of this document contains the following identifying information:

- Software Version number, which indicates the software version.
- Document Release Date, which changes each time the document is updated.
- Software Release Date, which indicates the release date of this version of the software.

To check for recent updates or to verify that you are using the most recent edition of a document, go to: https://softwaresupport.hp.com/group/softwaresupport/searchresult?keyword=.

This site requires an HP Passport account. If you do not have one, click the **Create an account** button on the HP Passport Sign in page.

## **Support**

Visit the HP Software Support web site at: **https://softwaresupport.hp.com**

This web site provides contact information and details about the products, services, and support that HP Software offers.

HP Software Support provides customer self-solve capabilities. It provides a fast and efficient way to access interactive technical support tools needed to manage your business. As a valued support customer, you can benefit by using the support web site to:

- Search for knowledge documents of interest
- Submit and track support cases and enhancement requests
- Download software patches
- Manage support contracts • Look up HP support contacts
- 
- Review information about available services Enter into discussions with other software customers
- Research and register for software training

Most of the support areas require that you register as an HP Passport user and sign in. Many also require a support contract. To register for an HP Passport ID, go to **https://softwaresupport.hp.com** and click **Register**.

To find more information about access levels, go to: **https://softwaresupport.hp.com/web/softwaresupport/access-levels**

## HP Software Solutions & Integrations and Best Practices

Visit HP Software Solutions Now at **https://h20230.www2.hp.com/sc/solutions/index.jsp** to explore how the products in the HP Software catalog work together, exchange information, and solve business needs.

Visit the Cross Portfolio Best Practices Library at **https://hpln.hp.com/group/best-practices-hpsw** to access a wide variety of best practice documents and materials.

## What's New in SiteScope 11.30

This guide provides information about new features and enhancements in HP SiteScope 11.30.

For customer escalation fixes and internal bug fixes made to SiteScope, see the [SiteScope](https://softwaresupport.hp.com/group/softwaresupport/search-result/-/facetsearch/document/KM00746847) 11.30 [Release](https://softwaresupport.hp.com/group/softwaresupport/search-result/-/facetsearch/document/KM00746847) Notes.

For new features and enhancements in earlier versions of SiteScope, see the HP [Software](https://softwaresupport.hp.com/) Support [site](https://softwaresupport.hp.com/).

#### **Licensing and Packaging**

- The licensing entitlement model used by SiteScope changed from a point-based model to a capacity-type model that counts Operating System instances (OSi) in some monitors, URL-type monitors, and transactions for monitors that run VuGen scripts. The license capacity types that are available depend on the installation type and the SiteScope edition you are using.
- SiteScope is now available in the following editions:
	- **Community**. This free edition, provides limited SiteScope functionality for an unlimited period of time. Community edition is instantly available after performing a regular SiteScope installation. You can upgrade your SiteScope edition at any time to expand the monitoring capacity of your initial deployment and to enjoy all the features offered by SiteScope.
	- **Trial**. A free, one-time trial license that gives you full SiteScope functionality during a 30-day period.
	- **Premium/Ultimate**. Provides full SiteScope functionality, including integrations, SiteScope APIs, SiteScope Failover, and the use of enterprise monitors and templates.
	- <sup>n</sup> **System Collector**. A version of SiteScope provided with HP Operations Manager Integration that enables SiteScope monitors to be used on HPOM applications.
	- **Example 2 Load Testing**. A version of SiteScope provided with HP LoadRunner and HP Performance Center that enables users to define and use SiteScope monitors on a LoadRunner or Performance Center application.
- For license purchase inquiries (or if you require additional capacity), contact your HP sales representative or use the "Contact Us" link in the HP [SiteScope](http://www.hp.com/go/sitescope) Product page. If you own a license and require a license key file, use the HP [Licensing](https://h30580.www3.hp.com/poeticWeb/portalintegration/hppWelcome.htm) for Software Portal.

#### **Monitor Enhancements and Changes**

- Web Script monitor:
	- The monitor is now supported in SiteScopes running on Windows and Linux 64-bit environments (SiteScope is no longer supported on 32-bit operating systems).
- n This monitor supports scripts created in VuGen version 12.02 (scripts created in VuGen versions 9.51 and earlier are retained for backward compatibility).
- The supported protocols for the Web Script monitor when VuGen scripts are invoked by SiteScope are AJAX (Click and Script) and Web – HTTP/HTML.
- <sup>n</sup> To use this monitor, you must install Load Generator 12.02 on the SiteScope server. HP Load Generator 12.02 is available from the My Software Updates portal [\(https://h20575.www2.hp.com/usbportal/softwareupdate.do](https://h20575.www2.hp.com/usbportal/softwareupdate.do)).
- Oracle Database, Database Counter, and Database Query monitors: Added support for monitoring Oracle Real Application Clusters (RAC).
- UNIX Resources monitor:
	- Added support for monitoring Solaris 10 1/13 and Red Hat Linux AS/ES Linux 7.
	- Added the uptime counter for monitoring Solaris nodes.
- Log File monitor: Enabled the use of special date and time regular expression variables to match log file names and folders that include date and time information.
- Mail monitor and Mail Round Trip Tool: Added support for decoding Base64-encoded messages sent by the POP3 protocol.
- Ping monitor: Added timeout unit value (milliseconds) to the user interface.
- JMX monitor:
	- n The Arithmetic Counters section was removed and replaced by Calculated Metrics. If you created Arithmetic Counters in an earlier version of SiteScope and performed a SiteScope upgrade, you need to recreate the counters in the Calculated Metrics panel, and then delete the Arithmetic Counters.
	- **Nomia When reporting topology to BSM and all counters in the monitor are from different servers,** SiteScope reports the server cluster name to BSM instead of creating a new CI for different servers.
- UNIX Remote Servers: Updated the SSH connection order to the UNIX remote to use SSH version 2 first, and then use SSH version 1. You can modify the connection order by changing **\_ sshV2First=true** to **=false** in the **<SiteScope root directory>\groups\master.config** file.
- <sup>l</sup> VMware Host monitors: Updated the **Host name** field to **ESX Host name** to avoid doubt as to where to enter the VMware ESX server name.
- Browsable monitors: Added more informative message with additional information when browsable monitors are unable to load the counters tree.

#### **Report Enhancements**

- The SiteScope Management and Quick Reports were updated with an improved look and feel.
- You can customize the look and feel of SiteScope reports by adding your own html style to a custom CSS file (<SiteScope root directory>\conf\custom\_css\report\reports-style**custom.css**). Note that the **<SiteScope root directory>\groups\master.config** file no longer supports adding your own styling keys to customize reports.
- When sending a Quick Report to an email address, the report is sent as an HTML file attachment instead of as text within the body of the email.
- Added new entries to the audit log to help determine performance issues when generating SiteScope reports. These entries enable you to check the report type, the report's targets, and which user generated the report.

#### **Security and Hardening**

- <sup>l</sup> SiteScope is in the process of Common Criteria certification with Evaluation Assurance Level (EAL) 2+. Common Criteria is an internationally recognized ISO standard for the evaluation of Information Technology (IT) products.
- SiteScope can be configured to work in FIPS 140-2 compliant mode. FIPS 140-2 is a cryptographic module validation program, administered by the National Institute of Standards and Technology (NIST), that specifies the security requirements for cryptographic modules.
- Added the Key Management for Data Encryption option to the Hardening Tool which enables the SiteScope Administrator to change the cryptographic key used for encrypting SiteScope persistency data. Changing cryptographic keys provides stronger encryption than the standard SiteScope encryption.

#### **Installation and Configuration**

- SiteScope can only be installed and run as a 64-bit application.
- When tuning a Windows operating system, the SiteScope Configuration Tool automatically increases the JVM heap size to 4096 MB. On Linux platforms, you can increase Java heap space up to 4096 MB by modifying **start-service** and **start-monitor** scripts in the **/opt/HP/SiteScope/bin** directory. To enhance performance on SiteScope startup, we recommend setting the minimum heap size to equal maximal heap.
- The HP Operations agent is no longer included in the SiteScope installer or in the Configuration Tool. Instead, you need to manually install and configure the agent. The agent is available from the root directory of the SiteScope release media.
- Added an autostart process that automatically starts the SiteScope process on Linux platforms when the system starts, and stops the SiteScope process when the system is stopped.
- Replaced Active State Perl with community Strawberry Perl.

#### **Supported Environments**

- Server System Requirements:
	- **SiteScope 11.30 supports only 64-bit operating systems and 64-bit Java versions. As a result,** the SiteScope 32-bit and SiteScope 32-bit on 64-bit installers are no longer available.
	- <sup>n</sup> Support for installing SiteScope on a Solaris platform was deprecated, and the Solaris installer is no longer available.
	- <sup>n</sup> Support for installing SiteScope on Microsoft Windows Server 2003 was deprecated, and is no longer available. Note that monitoring remote servers running on Microsoft Windows Server 2003 is still supported.
- Client System Requirements: The following browsers were certified: Microsoft Internet Explorer 11, Safari 8.0 on Mac OS (10.10 Yosemite), Mozilla Firefox 31.2.0 ESR.

#### **Deprecated Objects**

• The following monitors were deprecated:

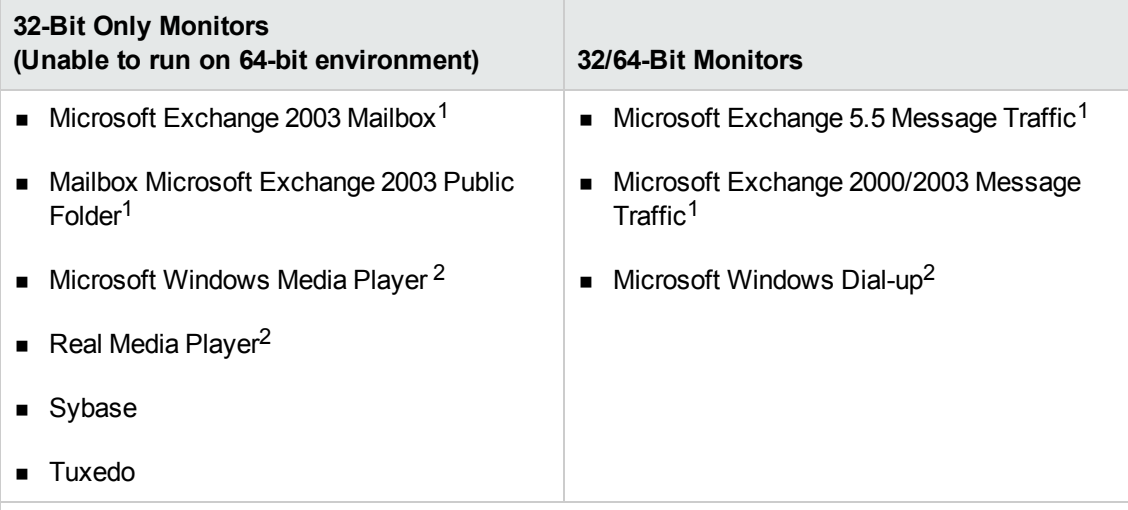

<sup>1</sup> We recommend migrating to Microsoft Exchange 2007 or later.

<sup>2</sup> Currently not planned for future version.

**Note**: If these monitors were configured in a previous version of SiteScope, they are still displayed in SiteScope after performing an upgrade (although the 32-bit only monitors will not work). These monitors are supported in SiteScope 11.24 and earlier versions.

- The Microsoft Windows Media Player and Real Media Player Tools were deprecated.
- The SiteScope Failover Manager (shared drive architecture) solution was deprecated and is no longer available. If you were using Failover Manager, you should move to the SiteScope Failover (automated mirroring) solution which provides automatic failover protection if a SiteScope server

experiences availability issues.

- Pager Preferences was deprecated and the panel is no longer available from the Preferences context. For backward compatibility, you can still enable this preference type by adding the property **\_enableDeprecatedAlertActions=pager** to the **<SiteScope root directory>\groups\master.config** file.
- The Microsoft Exchange 5.5, 2000, 2003, and WebSphere 5.x Application Server solution templates were deprecated:
- The option to display the legacy SiteScope Monitor and Alert Reports is no longer available.

#### **Documentation Changes/Enhancements**

- Domain Privileges: Added a clearer explanation for setting domain privileges, and a recommendation to log on as a user with domain administration privileges.
- Event Console: Added "Capacity Recommendations and Best Practices" section to the Event Console documentation, explaining the load levels that the SiteScope server is certified to handle, and best practice for configuring the alert system.
- <sup>l</sup> Provided a more detailed description of the **Perfex options** setting in **Preferences > Infrastructure Preferences > Monitor Settings**.
- Added a description about how to upgrade SiteScope Failover.

# Send Documentation Feedback

If you have comments about this document, you can contact the [documentation](mailto:SW-Doc@hp.com?subject=Feedback on SiteScope What) team by email. If an email client is configured on this system, click the link above and an email window opens with the following information in the subject line:

#### **Feedback on SiteScope What's New (SiteScope 11.30)**

Just add your feedback to the email and click send.

If no email client is available, copy the information above to a new message in a web mail client, and send your feedback to SW-Doc@hp.com.

We appreciate your feedback!